## 일반대학원 개설 희망과목 수요조사 참여방법

Ⅰ 로그인

통합정보시스템(https://knuin.knu.ac.kr/)에 접속하여 로그인한다.

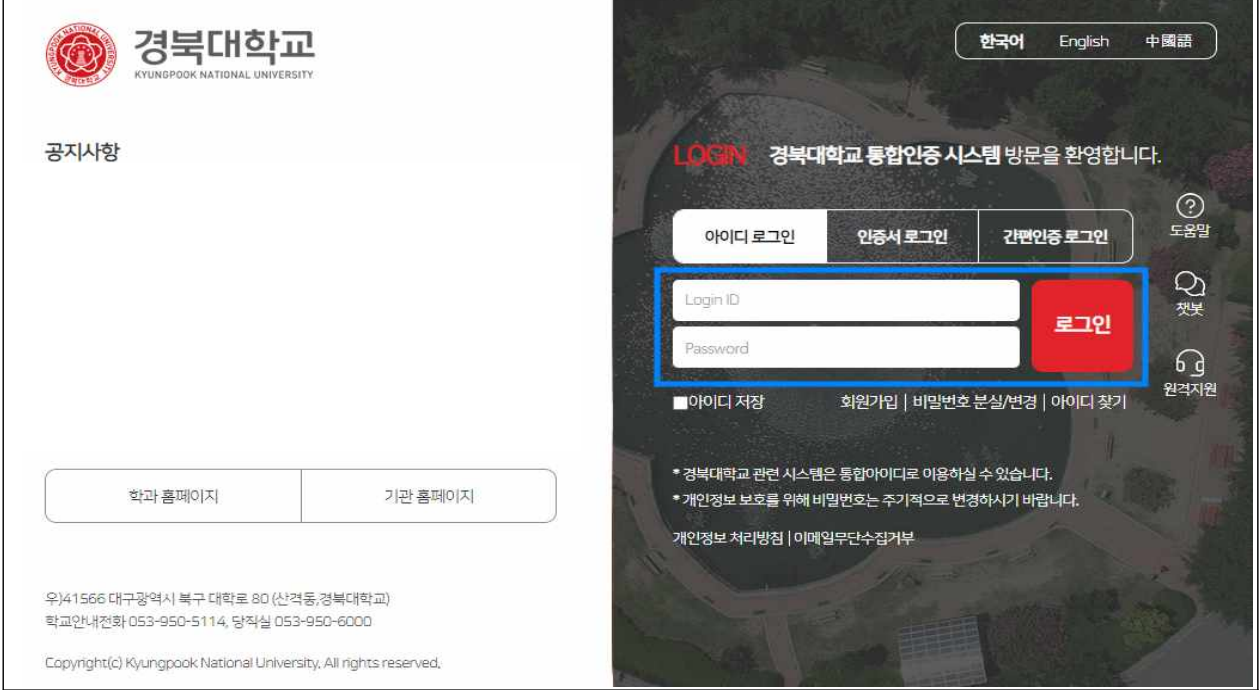

## Ⅱ 개설 희망과목 수요조사

## 신청방법

- 1) 좌측의 「학사행정」→ 「수강」→ 「수강신청」→ 「개설강좌수요조사」메뉴를 선택한다.
- 2) 교과목번호/명을 입력한 후 엔터키를 누르면 교과목이 조회된다.

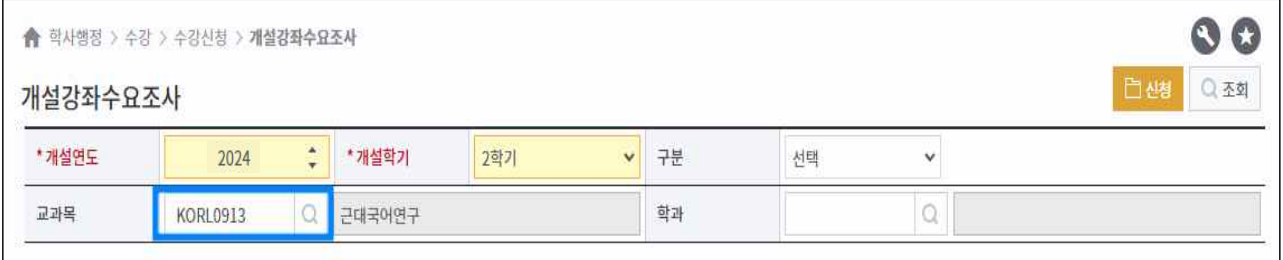

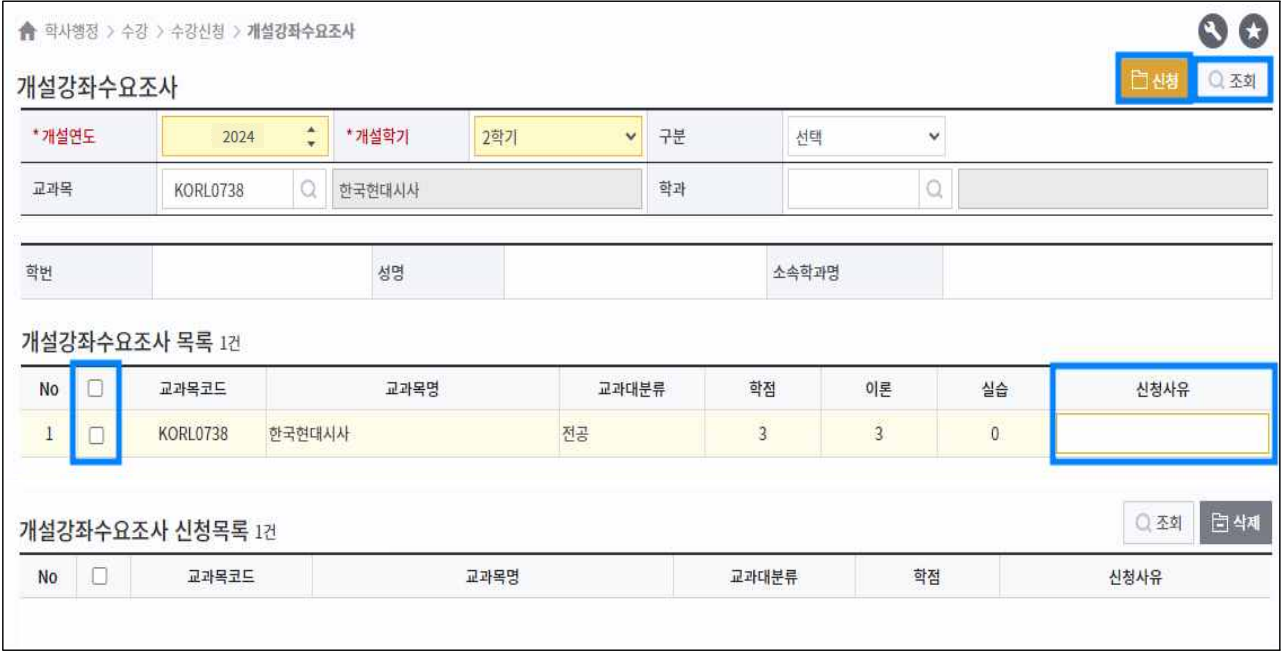

- 3) "조회" 버튼 누르면 개설강좌 수요조사목록에 과목이 조회된다.
- 4) 신청하고자 하는 과목의 체크박스를 선택한 후, 신청사유를 입력하고<br>"신청"버튼 클릭한다.<br>※ 일반대학원 과목만 조회 및 신청이 가능

5) 신청 후 "개설강좌수요조사 신청목록"에서 신청된 과목을 확인할 수 있다. ※ 신청 과목은 10학점을 초과할 수 없음

## 신청과목 삭제 및 변경

1) 삭제하고자 하는 과목을 "개설강좌수요조사 신청목록"에서 선택한 후 "삭제" 버튼을 클릭한다.

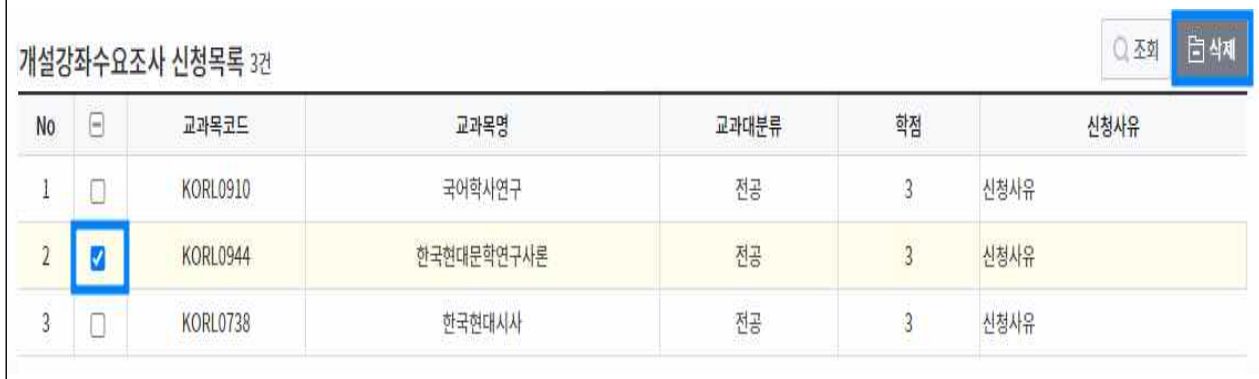

2) 삭제 후 위 신청 방법에 따라 다시 신청한다.